### 2 次元バーコードリーダー S-9080i

#### 設定手順について

クイックプログラミングマニュアル Ver1.2

※本誌の設定は必要な場合のみ、 該当する設定コードをスキャンして下さい。

#### 「\*」はデフォルト内容

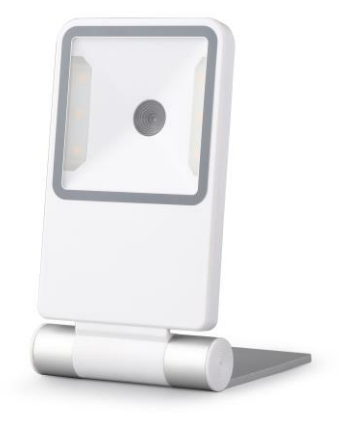

本誌はよく使われる設定を抜粋した クイックマニュアルです。 より詳細な設定は下記より行ってください。 [http://www.media9.co.jp/m\\_tuhan/support.html](http://www.media9.co.jp/m_tuhan/support.html)

お問い合わせ先: POS ショッピングストア ☎:0942-48-0614

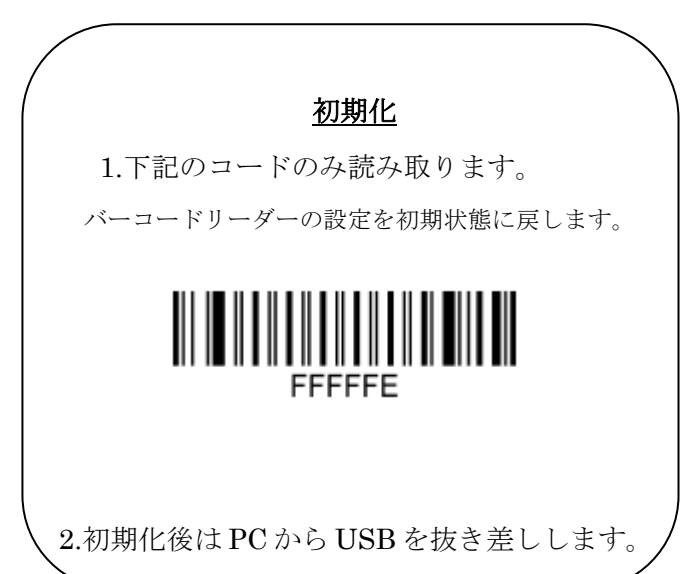

## QR コード漢字送信設定 A メモ帳・Excel 等※1で出力する場合

QRコードの2バイト文字<sup>※2</sup>(ひらがな,カタカナ,漢字などの日本語 文字) を送信する際、ドライバー不要<sup>※3</sup>で下記のコードを読み取る ことで設定が可能です。

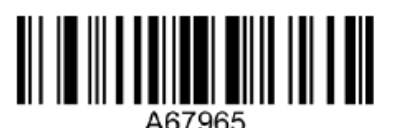

設定 A

※1, 出力ソフトはメモ帳、excel、google スプレッドシートなどの場 合のみ送信できます。

※2, QR コードの 2 バイト文字とは Shift-JIS 或いは UTF-8 の文字

コードで作成した QR コードです、本機は両方送信可能です。

※3, 本機能は Windows OS のみ対応できます。

※4, 正しく送信できない場合はソフトの常駐が必要になります。 POS ショッピングストアの HP#サポートページ#VCOM より download して下さい

※5, 上記設定でご不明な点がありましたらお問い合わせ下さい。

# QR コード漢字送信設定 B Word・Outlook 等※<sup>1</sup> で出力する場合

QR コードの2バイト文字<sup>※2</sup> (ひらがな,カタカナ,漢字などの日本語 文字)を送信する際、ドライバー不要<sup>※3</sup>で下記のコードを読み取る ことで設定が可能です。

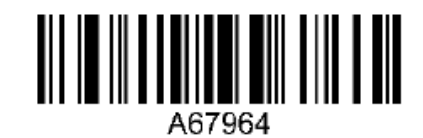

設定 B

※1, 出力ソフトは Word、Outlook、OneNote などの場合のみ送信 できます。

※2, QR コードの 2 バイト文字とは Shift-JIS 或いは UTF-8 の文字

コードで作成した QR コードです、本機は両方送信可能です。

※3, 本機能は Windows OS のみ対応できます。

※4, 正しく送信できない場合はソフトの常駐が必要になります。

POS ショッピングストアの HP#サポートページ#VCOM より download して下さい

※5, 上記設定でご不明な点がありましたらお問い合わせ下さい。

同一コード間遅延

読取り音の設定

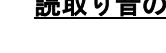

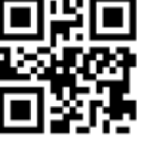

無効

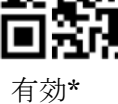

全種類コードを読取り有効 ū

読取り有効

スキャンモード設定

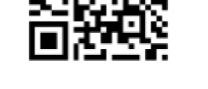

ハンズフリーモード

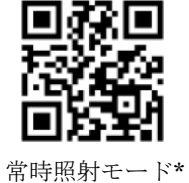

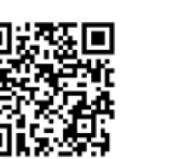

TAB

 付加コード設定 読取りの最後の付加コードを設定します

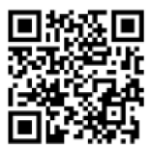

CR +LF\*

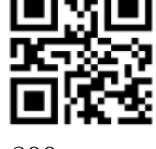

800ms

100ms

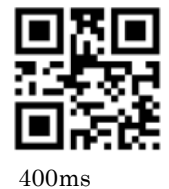

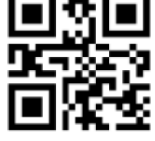

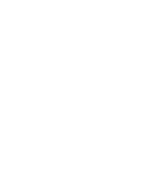

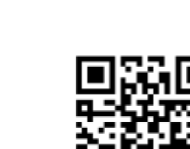

無し

Г

▬